## **SELEÇÃO DO PARÂMETRO DE CONFIGURAÇÃO**

## De um produto mencionado

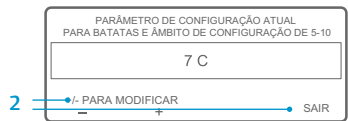

BATATAS

 $\overline{\phantom{0}}$ .5

**MANÓMETROS** 

Se for exibido o ecrã "Modificar parâmetro de configuração para batatas" após premir a tecla de função SIM para selecionar um produto mencionado, o referido produto foi programado com uma determinada gama para o parâmetro de configuração. Complete os passos mencionados em seguida para selecionar o parâmetro de configuração do produto mencionado.

- 1. É exibido, por breves instantes, o ecrã "Modificar parâmetro de configuração para batatas", seguido do ecrã "Parâmetro de configuração atual para batatas e gama do parâmetro de configuração é 40 a 50".
- 2. Prima as teclas de função +/- ou SAIR, respetivamente, conforme explicado em seguida.

**MENU** 

45

- Prima as teclas de função + ou para modificar o parâmetro de configuração atual do produto mencionado. Avance para o passo 6 em "Modificar parâmetro de configuração do produto mencionado" para continuar.
- OU
	- Prima a tecla de função SAIR para assumir o parâmetro de configuração atual do produto mencionado. Será exibido o ecrã padrão com o produto mencionado e o parâmetro de configuração.

NOTA: se premir a tecla de função SAIR em qualquer altura, regressa ao ecrã padrão.

NOTA: se não for premida qualquer tecla durante 30 segundos enquanto se encontrar no ecrã Alteração do Produto Mencionado, a interface homem-máquina regressa ao ecrã padrão e o parâmetro de configuração não será alterado.

## **ALTERAÇÃO DO PARÂMETRO DE CONFIGURAÇÃO**

Se o produto mencionado tiver sido programado com uma gama para o parâmetro de configuração, o parâmetro de configuração do produto mencionado pode ser modificado. Este exemplo ilustra o ecrã padrão com a tecla de função PRODUTO/CONFIGURAÇÃO.

1. Inicie o ecrã padrão. Se for exibida a monitorização da temperatura, prima a tecla de função MENU uma vez para

> mencionado, Parâmetro de configuração numérico ou Modificar parâmetro de

4. Prima a tecla de função MODIFICAR PC. 5. É exibido, por breves instantes, o ecrã "Modificar parâmetro de configuração para batatas", seguido do ecrã "Parâmetro de configuração atual para batatas e gama do parâmetro de configuração é 40 a 50". 6. Prima as teclas de função + ou - para modificar o parâmetro de configuração. Prima a tecla de função SIM para assumir o novo parâmetro de

> • Se for premida a tecla NÃO, a alteração do parâmetro de configuração do produto mencionado realizada com as teclas de função + ou - não será assumida, sendo que o parâmetro de configuração do produto mencionado não é modificado e o ecrã padrão

voltar ao ecrã padrão. 2. Prima a tecla de função PRODUTO/ CONFIGURAÇÃO no ecrã padrão. 3. Será exibido o ecrã "Produto

configuração?".

configuração.

## De um produto mencionado

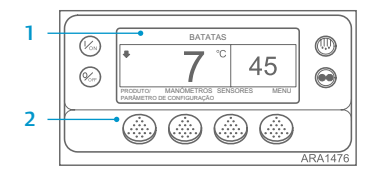

SAIR MENCIONADO NUMÉRICO MODIFICAR PC PRODUTO MENCIONADO, PARÂMETRO DE CONFIGURAÇAO NUMÉRICO OU MODIFICAR PARÂMETRO DE CONFIGURAÇÃO? 4

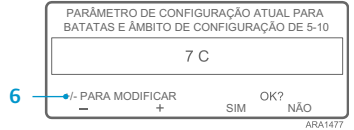

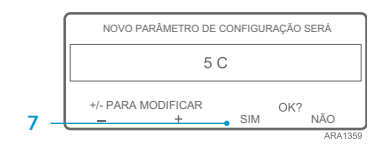

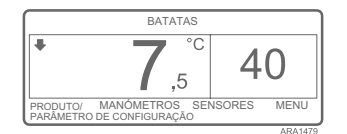

- é novamente exibido. • Se for premida a tecla de função SIM, a alteração do parâmetro de configuração do produto mencionado realizada com as teclas de função + ou - será aceite e o seguinte ecrã é exibido.
- 8. Será exibido, por breves instantes, o ecrã "Programar novo parâmetro de configuração para batatas".
- 9. Será exibido, por breves instantes, o ecrã "Novo parâmetro de configuração é 40".
- 10. Será exibido o ecrã padrão com o novo parâmetro de configuração.

**THERMO KING** 

# **SR-3 Smart Reefer 3 Microprocessity** Guia operação OP+ **Controlador** SR-2 e SR-3

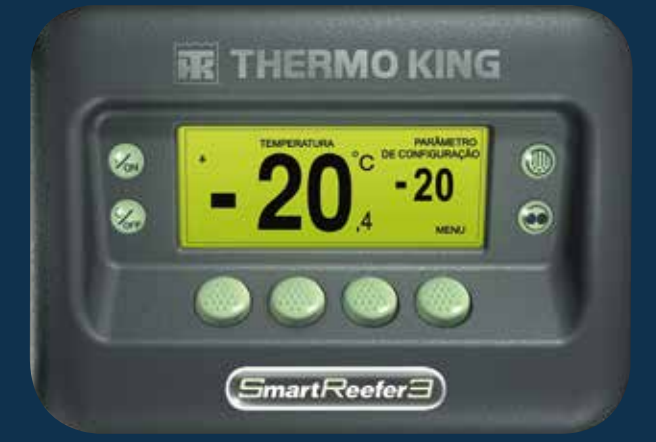

NOTA: se premir a tecla de função SAIR em qualquer altura, regressa ao ecrã padrão.

NOTA: se não for premida qualquer tecla durante 30 segundos enquanto se encontrar no ecrã Alteração do Produto Mencionado, a interface homem-máquina regressa ao ecrã padrão.

TK 55528-2-PC-PT (Rev. 1, 08-16) ©Thermo King Corporation

Para mais informações ou sessões tutoriais, queira fazer o favor de contactar o responsável pela assistência técnica Thermo King

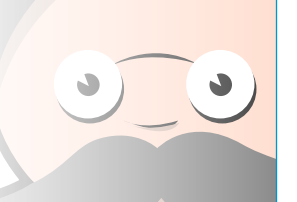

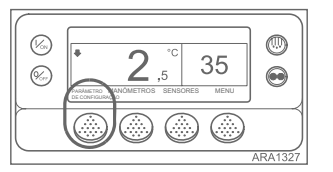

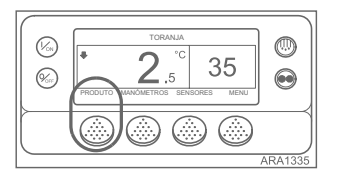

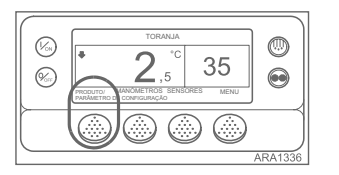

1. O controlador pode ser programado com os perfis de temperatura OptiSet Plus que permitem que o utilizador selecione produtos mencionados e/ou parâmetros de configuração numéricos. Consulte o respetivo manual do utilizador para obter informações mais detalhadas acerca da utilização do OptiSet Plus.

• Parâmetro de Configuração Numérico – se o controlador não possuir produtos mencionados carregados, a tecla de função do lado esquerdo apresentará CONFIGURAÇÃO, conforme indicado abaixo. Esta é a configuração predefinida. Modifique o parâmetro de configuração numérico da mesma forma como o faria no Controlador SR-2.

• Produtos Mencionados – o controlador pode ser programado para permitir apenas a seleção de produtos mencionados. Nesse caso, a tecla de função do lado esquerdo exibirá a indicação PRODUTO, como indicado abaixo. Os produtos mencionados podem ter um único parâmetro de

configuração ou podem apresentar uma gama que permite que o utilizador selecione um parâmetro de configuração dentro da referida gama.

• Produtos Mencionados ou Parâmetro de Configuração Numérico – o controlador pode ser programado para permitir a seleção de produtos mencionados ou parâmetros de configuração numéricos. Nesse caso, a tecla de função do lado esquerdo exibirá a indicação PRODUTO/CONFIGURAÇÃO, como indicado abaixo.

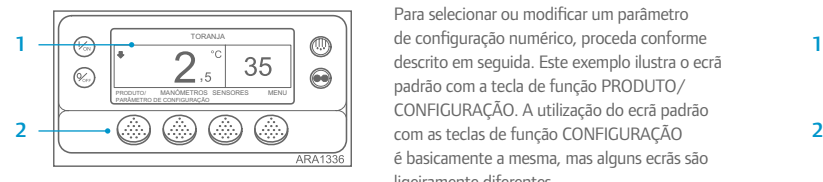

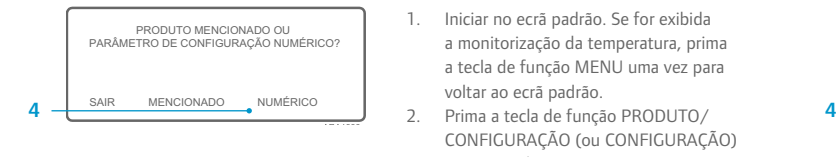

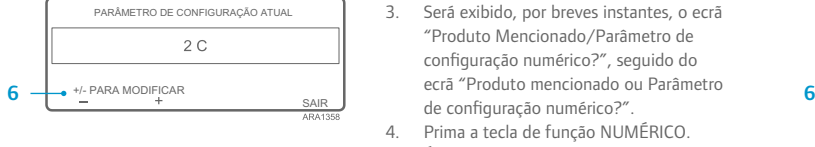

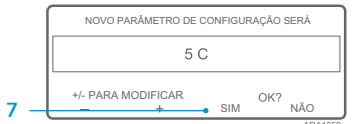

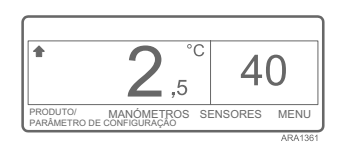

• Se for premida a tecla de função SIM, o parâmetro de configuração modificado com as teclas de função + ou - será aceite e o seguinte ecrã é exibido.

- 8. Será exibido, por breves instantes, o ecrã "Programar novo parâmetro de configuração".
- 9. Será exibido, por breves instantes, o ecrã "Novo parâmetro de configuração é 40".
- 10. Será exibido o ecrã padrão com o novo parâmetro de configuração.

## **OPTISET PLUS SELECIONAR UM PARÂMETRO DE CONFIGURAÇÃO NUMÉRICO SELECIONAR UM PRODUTO MENCIONADO**

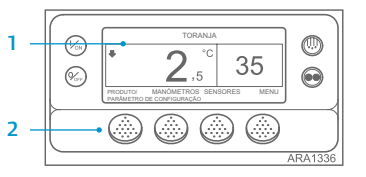

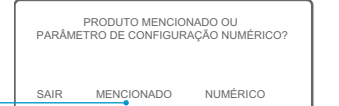

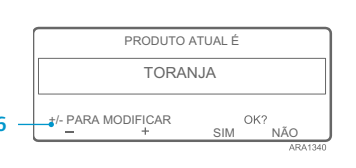

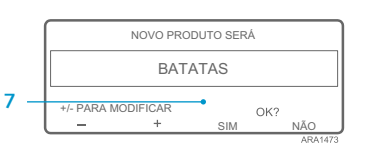

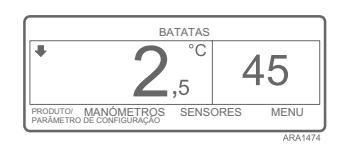

Para selecionar ou modificar um parâmetro de configuração numérico, proceda conforme descrito em seguida. Este exemplo ilustra o ecrã padrão com a tecla de função PRODUTO/ CONFIGURAÇÃO. A utilização do ecrã padrão com as teclas de função CONFIGURAÇÃO é basicamente a mesma, mas alguns ecrãs são ligeiramente diferentes.

- 1. Inicie o ecrã padrão. Se for exibida a monitorização da temperatura, prima a tecla de função MENU uma vez para voltar ao ecrã padrão.
- 2. Prima a tecla de função PRODUTO/ CONFIGURAÇÃO (ou PRODUTO) no ecrã padrão.
- 3. Será exibido, por breves instantes, o ecrã "Produto Mencionado/Parâmetro de configuração numérico?" (ou Produto mencionado), seguido de "Produto mencionado ou Parâmetro de configuração numérico?" (ou Produto mencionado).
- 4. Prima a tecla de função MENCIONADO. 5. É exibido, por breves instantes, o ecrã "Produto", seguido do ecrã "Produto atual é".
- 6. Prima as teclas de função + ou para modificar o produto mencionado.
- 7. Prima a tecla de função SIM para selecionar o novo produto mencionado. • Se for premida a tecla NÃO, o produto mencionado modificado com as teclas de função + ou - não será assumido, sendo que o produto mencionado não será modificado e o ecrã padrão é novamente

exibido. (Over)

- Se for premida a tecla de função SIM, o produto mencionado modificado com as teclas de função + ou - será aceite e o seguinte ecrã é exibido.
- 8. Será exibido, por breves instantes, o ecrã "Programar produto mencionado". NOTA: se for exibido, durante breves instantes, o ecrã "Modificar parâmetro de configuração para batatas", o produto mencionado foi programado com uma gama para o parâmetro de configuração. Consulte "Selecionar parâmetro de configuração para produto mencionado" abaixo.
- 9. Será exibido, por breves instantes, o ecrã "Novo produto mencionado é batatas".
- 10. Será exibido o ecrã padrão com o novo produto mencionado.

NOTA: no OptiSet Plus, os termos "parâmetro de configuração numérico" e "parâmetro de configuração" significam a mesma coisa, sendo exibidos sob a forma numérica. Os termos "produto mencionado" e "produto" significam a mesma coisa, sendo exibidos sob a forma de texto.

NOTA: Código de Alarme 127, Parâmetro de Configuração Não Introduzido, poderá ser gerado se forem utilizadas as teclas de função + ou - para modificar o parâmetro de configuração numérico ou o produto mencionado, sem premir as teclas de função SIM ou NÃO para aceitar ou recusar a nova configuração no espaço de 10 segundos.

NOTA: se não for premida qualquer tecla durante 30 segundos enquanto se encontrar no ecrã Alteração do Produto Mencionado, a interface homem-máquina regressa ao ecrã padrão.

NOTA: se premir a tecla de função SAIR em qualquer altura, regressa ao ecrã padrão. NOTA: se premir a tecla de função SAIR em qualquer altura, regressa ao ecrã padrão.

NOTA: se não for premida qualquer tecla durante 30 segundos enquanto se encontrar no ecrã Alteração do Produto Mencionado, a interface homem-máquina regressa ao ecrã padrão.

### CONFIGURAÇÃO (ou CONFIGURAÇÃO) no ecrã padrão. 3. Será exibido, por breves instantes, o ecrã "Produto Mencionado/Parâmetro de

configuração numérico?", seguido do de configuração numérico?".

Para selecionar ou modificar um parâmetro

descrito em seguida. Este exemplo ilustra o ecrã padrão com a tecla de função PRODUTO/ CONFIGURAÇÃO. A utilização do ecrã padrão

é basicamente a mesma, mas alguns ecrãs são

1. Iniciar no ecrã padrão. Se for exibida a monitorização da temperatura, prima a tecla de função MENU uma vez para

voltar ao ecrã padrão.

- 6. Prima as teclas de função + ou para modificar o parâmetro de configuração.
- o novo parâmetro de configuração.

o parâmetro de configuração modificado com as teclas de função + ou - não será assumido, sendo que o parâmetro de configuração não será modificado e o ecrã padrão é novamente exibido.

4. Prima a tecla de função NUMÉRICO.

ligeiramente diferentes.

- 
- 7. Prima a tecla de função SIM para selecionar

5. É exibido, por breves instantes, o ecrã "Parâmetro de Configuração", seguido do ecrã "Parâmetro de configuração atual é".

• Se for premida a tecla NÃO,